## **Setting Redirect After Signup or Login**

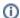

**Archives** 

You are using phpFox version earlier than 4.6.0? Please refer instruction for this article here.

You may want to set the Redirect after a user joins or logs into your site. For example, new users tend to have a hard time finding the privacy settings and don't always see the tutorials you might have made. You can set a redirect after signup to the privacy page. We'll use that as our example for this tutorial.

## Redirect After Signup

• In Settings, choose Registration Settings

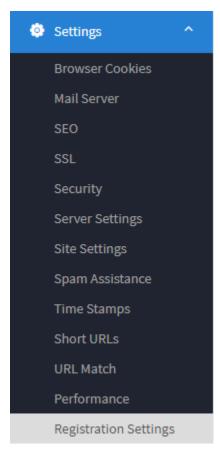

· Scroll down to the Redirect After SignUp and put your URL user/privacy if you want to redirect to the user privacy.

## Redirect After SignUp

user/privacy

Add the full path you want to send users right after they register. If you want to use our default routine just leave this blank.

· Clear your cache and test. You should see that you go to the user/privacy page if you try signing up, once the sign up is completed.

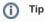

Please note to clear cache any time you make any changes.